# lenovo

## **Flex System Enterprise Chassis Airborne Contaminant Filter**

The Airborne Contaminant Filter filters out contaminants that affect the operation of a chassis. The option includes the parts that are required to install the filter on your chassis in either a low-profile or extended-profile configuration.

The following parts are included in the airborne contaminant filter option:

- v Filter assembly that is used for the low-profile and the extended-profile configurations. It consists of the following parts:
	- Filter assembly bezel
	- Filter
	- Filter retainer
- v Extended-profile collar that is used for the extended-profile configuration
- Low-profile mounting brackets that are used for the low-profile configuration

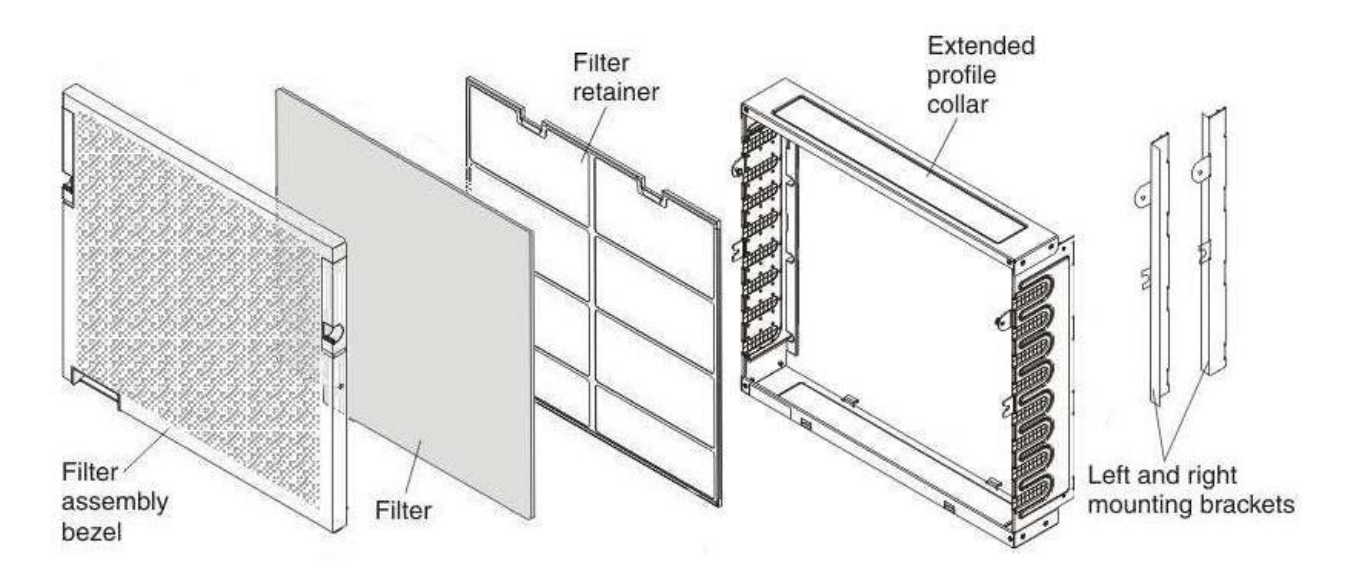

*Figure 1. Airborne contaminant filter option parts*

**Note:** In addition to the listed parts, a size P2 crosshead (Phillips) screwdriver is required for the installation.

## **Installing the airborne contaminant filter**

Consider the following information about the airborne contaminant filter before you install it:

- You can use a rack door with the low-profile configuration; however, cables cannot be routed through the filter assembly.
- v You can route cables through the sides of the extended-profile collar in the extended-profile configuration; however, the extended-profile configuration might not support the use of a rack door.

You can install the airborne contaminant filter in a low-profile or extended-profile configuration. Use the following instructions to install the airborne contaminant filter in a low-profile or extended-profile configuration.

#### **Installing the low-profile filter**

The low-profile filter configuration does not allow cables to be routed through it; however, it does allow a rack door to be closed. Complete the following steps to install the low-profile filter configuration:

1. Remove the left and right screw-cover bezels from the front of the chassis and store them for future use.

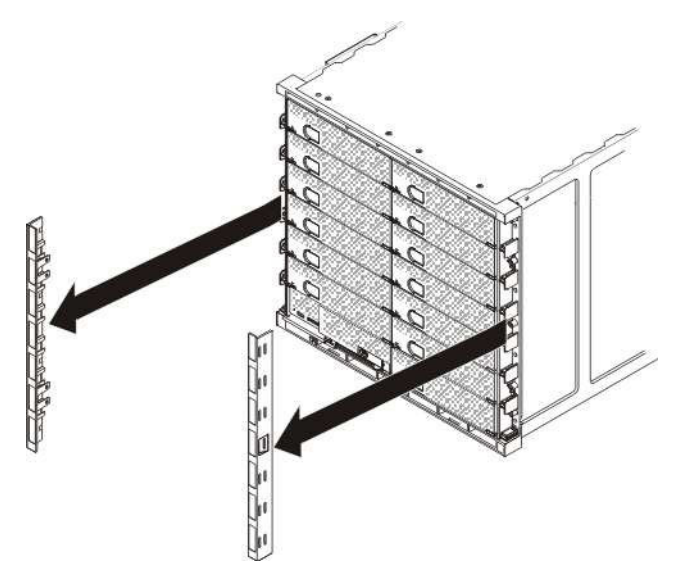

*Figure 2. Removing the left and right screw-cover bezels*

- 2. Remove the eight screws that secure the chassis to the rack.
- 3. Align the left mounting bracket captive screws with the four empty screw holes on the left side of the chassis bezel. Tighten the four captive screws into the left mounting bracket to secure the mounting bracket to the chassis.
- 4. Align the right mounting bracket captive screws with the four empty screw holes on the right side of the chassis bezel. Tighten the four captive screws into the right mounting bracket to secure the bracket to the chassis.

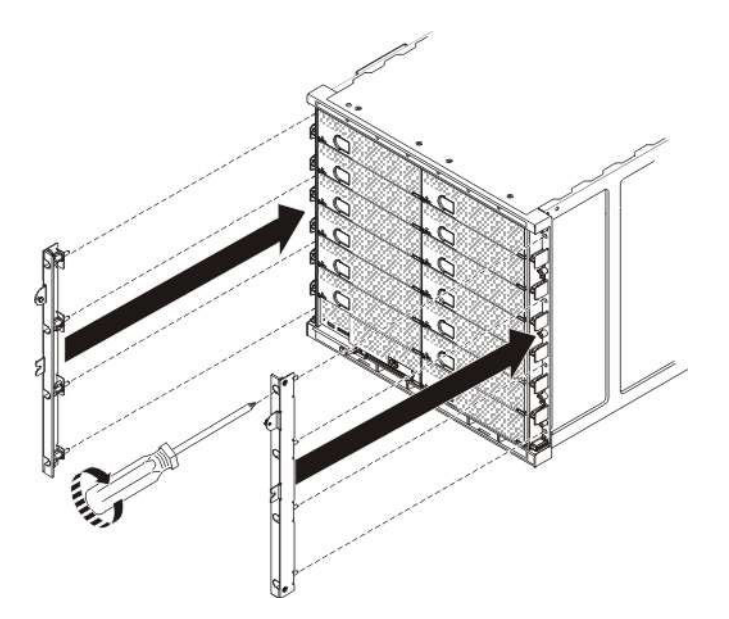

*Figure 3. Installing the left and right mounting brackets for the low-profile filter configuration*

- 5. Insert the two hooks on the bottom of the filter assembly into the slots on the bottom of the chassis bezel.
- 6. Rotate the filter assembly toward the chassis by pushing on the front of the filter assembly until the slide latches click into place. Check the hooks on the bottom of the filter assembly to make sure that they are still in the slots on the bottom of the chassis.

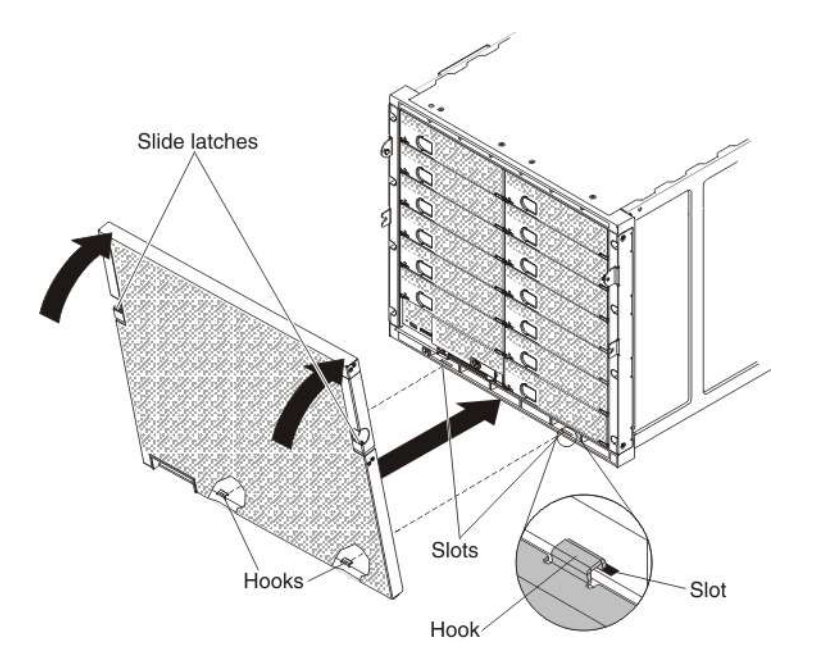

*Figure 4. Installing the filter assembly for the low-profile filter*

#### **Installing the extended-profile filter**

The extended-profile filter configuration enables you to route cables through the sides of the extended-profile collar; however, it might not allow a rack door to close completely. Complete the following steps to install the extended-profile filter configuration:

- 1. Remove the left and right screw-cover bezels from the front of the chassis and store them for future use.
- 2. Remove the eight screws that hold the chassis in the rack.
- 3. Insert the two hooks on the bottom of the extended-profile collar into the slots on the bottom of the chassis bezel and rotate the extended-profile collar toward the chassis, aligning the eight captive screws on the extended-profile collar with the eight empty screw holes on the chassis. Check the hooks on the bottom of the extended-profile collar to make sure that they are still in the slots on the bottom of the chassis.

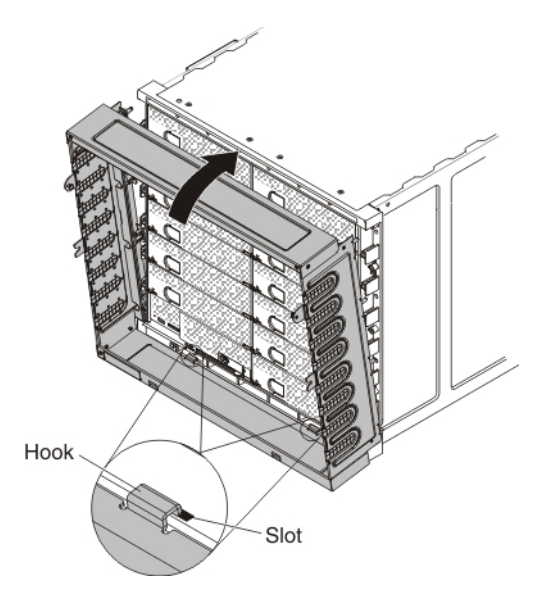

*Figure 5. Installing the extended-profile collar for the extended-profile filter*

- 4. Tighten the eight captive screws to secure the extended-profile collar to the rack.
- 5. Route cables through the openings in the side of the extended-profile collar as needed. Use the following guidelines when you route cables:
	- v Do not bend fiber-optic cable beyond its limited specifications.
	- Do not run cables in front of other components.
	- Label all cables so that they are clearly distinguishable from each other.
	- v Make sure that the cables are in the slots on the extended-profile collar and clear of the filter assembly when you rotate it into place.
- 6. Insert the two hooks on the bottom of the filter assembly into the slots on the bottom of the extended-profile collar.
- 7. Rotate the filter assembly toward the chassis by pushing on the front of the bezel until the blue slide latches click into place.
- 8. Check the hooks on the bottom of the filter assembly to make sure that they are still in the slots on the bottom of the extended-profile collar.

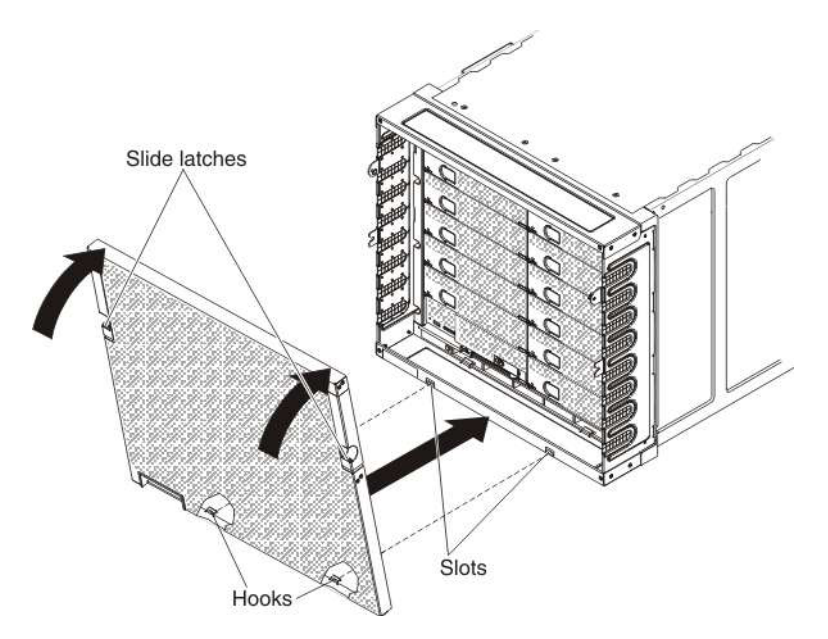

*Figure 6. Installing the filter assembly on the extended-profile collar*

## **Removing the airborne contaminant filter**

Use the following instructions to remove the airborne contaminant filter in the low-profile or extended-profile configuration.

#### **Removing the low-profile filter**

Complete the following steps to remove the low-profile airborne contaminant filter:

- 1. Push down on the slide latches on both sides of the chassis airborne contaminant filter assembly.
- 2. Rotate the airborne contaminant filter assembly down and remove the hooks from the slots on the chassis or extended-profile collar. Store the filter assembly for future use.

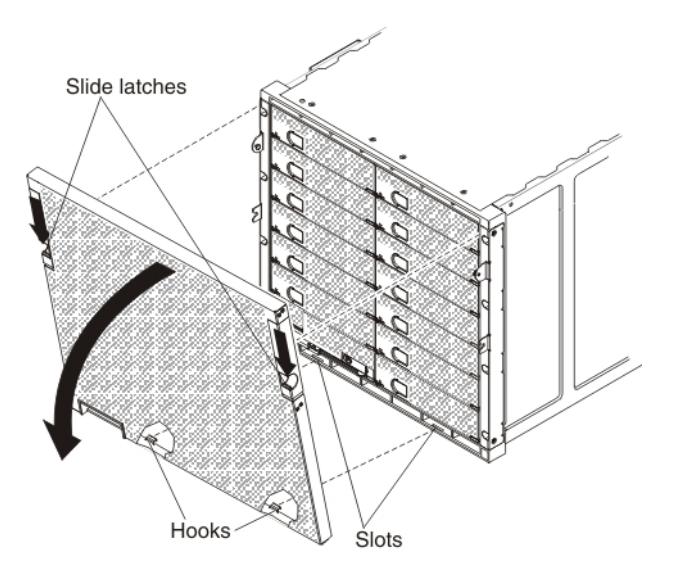

*Figure 7. Removing the filter assembly in the low-profile configuration*

- 3. Loosen the four captive screws on the left mounting bracket, and slide the left mounting bracket out of the chassis, and store it for future use.
- 4. Loosen the four captive screws on the right mounting bracket, and slide the right mounting bracket out of the chassis, and store it for future use.

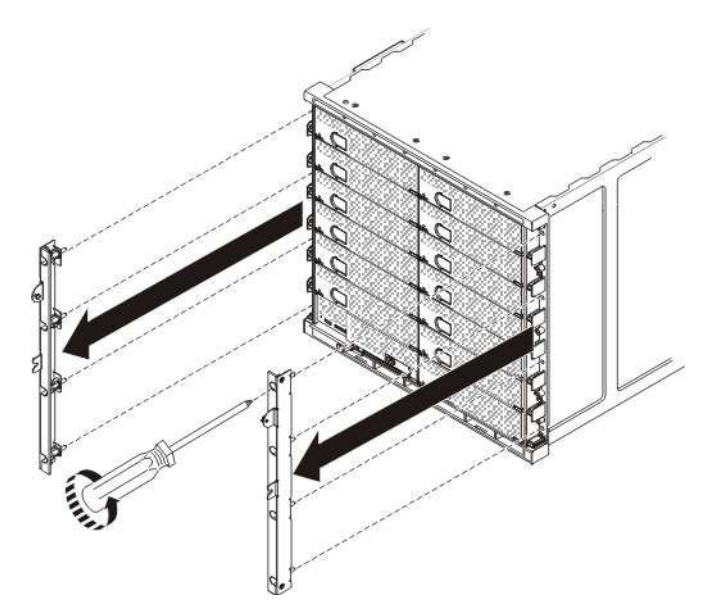

*Figure 8. Removing the low-profile mounting brackets*

- 5. Install the eight screws that secure the chassis to the rack.
- 6. Install the left and right screw-cover bezels that you previously removed and stored.

#### **Removing the extended-profile filter**

Complete the following steps to remove the extended-profile airborne contaminant filter:

- 1. Push down on the slide latches on both sides of the chassis airborne contaminant filter assembly.
- 2. Rotate the chassis airborne contaminant filter assembly down and remove the hooks from the slots on the chassis or extended-profile collar. Store the filter assembly for future use.

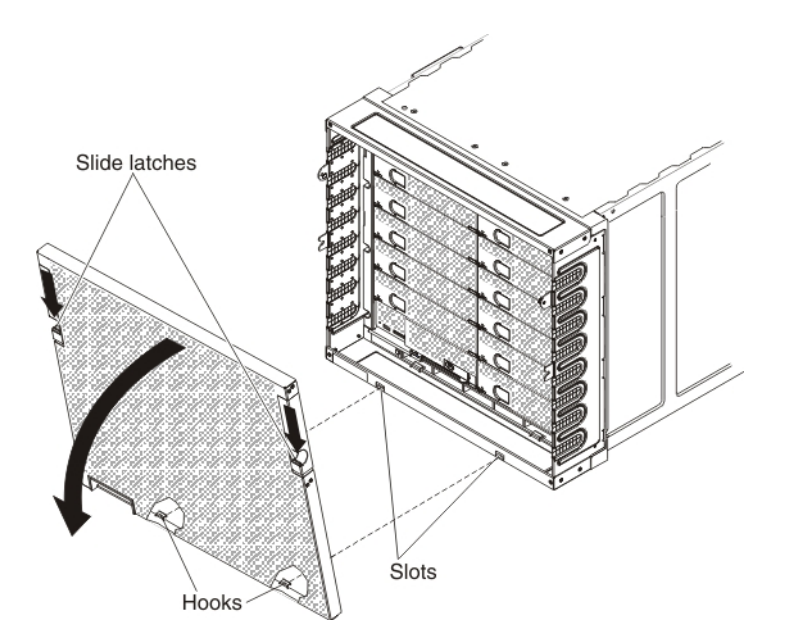

*Figure 9. Removing the filter assembly from the extended-profile collar*

- 3. Loosen the four captive screws on the left side of the extended-profile collar.
- 4. Loosen the four captive screws on the right side of the extended-profile collar.

5. Rotate the extended-profile collar down and remove the hooks on the bottom of the extended-profile collar from the slots on the bottom of the chassis. Store the extended-profile collar for future use.

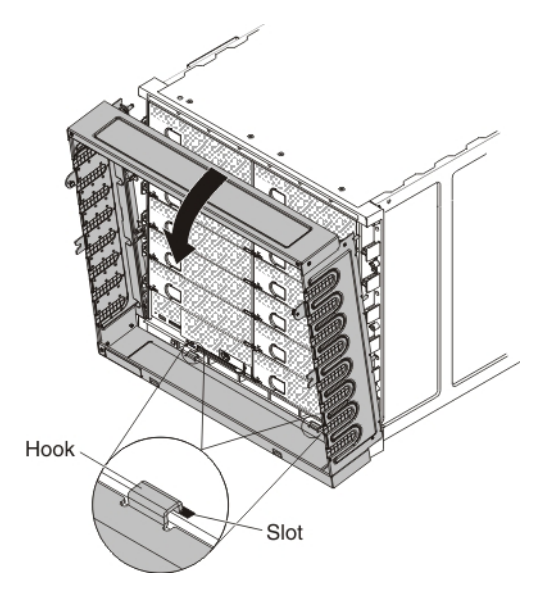

*Figure 10. Removing the extended-profile collar*

- 6. Install the eight screws that secure the chassis to the rack.
- 7. Install the left and right screw-cover bezels that you previously removed and stored.

## **Replacing the filter media**

The filter is a consumable part. It is not covered under the terms of the warranty. Use the following table as a guide to help you determine when to replace the filter media in the filter assembly.

*Table 1. Suggested inspection and replacement intervals*

| Environment                          | Visually inspect and clean | Replace filter |
|--------------------------------------|----------------------------|----------------|
| Low dust, low foot traffic           | 3 months                   | 6 months       |
| Moderate dust, moderate foot traffic | 6 weeks                    | 3 months       |
| Heavy dust, heavy foot traffic       | 2 weeks                    | 1 month        |

Complete the following steps to replace the airborne contaminant filter media in the low-profile or extended-profile configuration:

- 1. Push down on the slide latches on both sides of the filter assembly.
- 2. Rotate the filter assembly down and remove the hooks from the slots.
- 3. Turn the blue filter retainer clips to the open position and remove the filter retainer and filter.

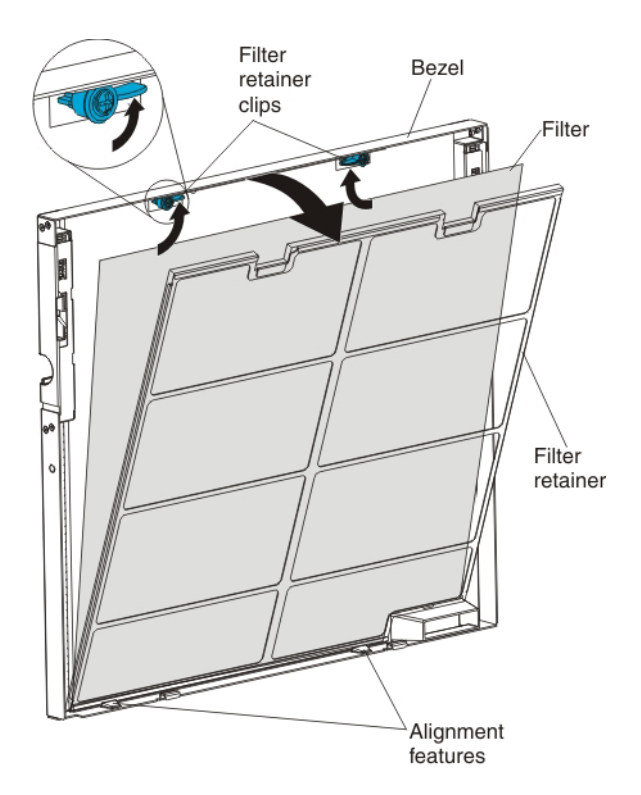

*Figure 11. Removing the filter*

- 4. Discard the old filter and place a new filter on the filter assembly.
- 5. Place the bottom of the filter retainer behind the alignment features on the bottom of the filter bezel.
- 6. Rotate the filter retainer onto the filter and close the blue filter retainer clips by rotating them down to secure the filter retainer to the filter assembly bezel.

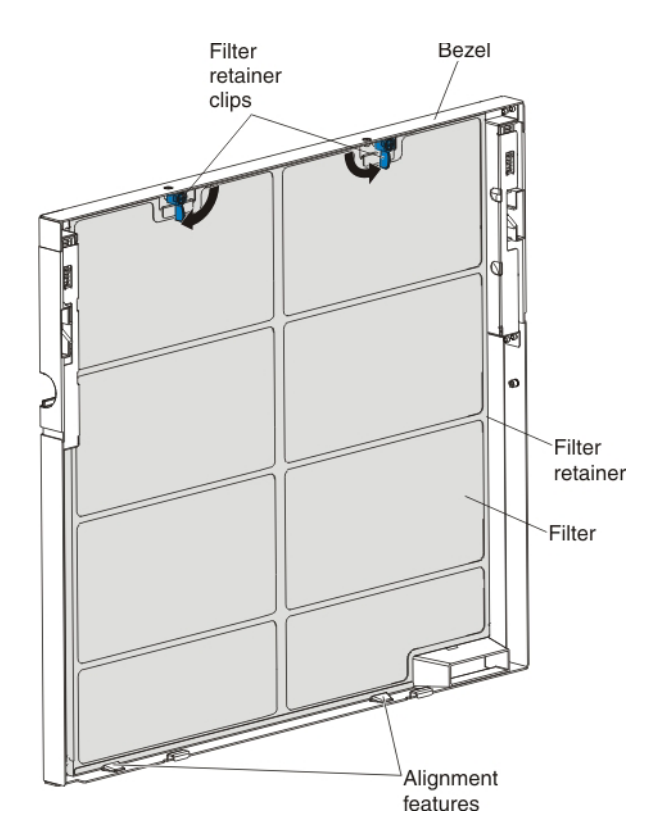

*Figure 12. Installing the filter*

## **Parts listing - Airborne Contaminant Filter**

Replaceable components are available for the Lenovo Flex System Enterprise Chassis Airborne Contaminant Filter. For an updated parts listing on the web, go to [http://www.ibm.com/supportportal.](http://www.ibm.com/supportportal/)

Replaceable components consist of consumable parts, structural parts, and customer replaceable units (CRUs):

- v **Consumable parts:** Purchase and replacement of consumable parts (components such as printer cartridges, that have depletable life) is your responsibility. If Lenovo acquires or installs a consumable part at your request, you will be charged for the installation.
- v **Structural parts:** Purchase and replacement of structural parts (components such as the top cover) is your responsibility. If Lenovo acquires or installs a structural part at your request, you will be charged for the installation.
- v **Tier 1 customer replaceable unit (CRU):** Replacement of Tier 1 CRUs is your responsibility. If Lenovo installs a Tier 1 CRU at your request without a service contract, you will be charged for the installation.
- v **Tier 2 customer replaceable unit**: You may install a Tier 2 CRU yourself or request Lenovo to install it, at no additional charge, under the type of warranty service that is designated for your compute node.

For information about the terms of the warranty and getting service and assistance, see the *Warranty Information* document.

Consumable and structural parts are not covered by the Lenovo Statement of Limited Warranty.

*Table 2. Consumable and structural parts, Types*.

The consumable and structural parts table is a three-column table that lists customer replaceable consumable and structural parts for the . Column 1 lists the index number of the part in the parts listing illustration. Column 2 contains the part description. Column 3 identifies the part number.

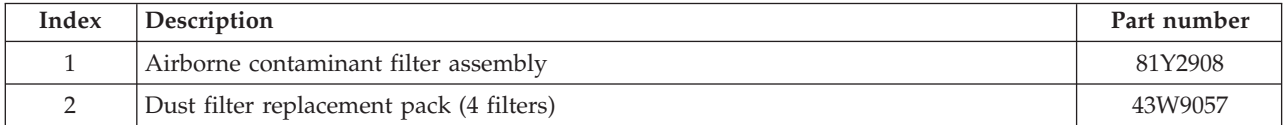

To order a consumable or structural part, complete the following steps:

- 1. Go to http://www.ibm.com.
- 2. From the **Products** menu, select **Upgrades, accessories & parts**.
- 3. Click **Obtain maintenance parts**; then, follow the instructions to order the part from the retail store.

If you need help with your order, call the toll-free number that is listed on the retail parts page, or contact your local Lenovo representative for assistance.

## **Getting Help**

#### **Getting help and technical assistance**

Getting help and technical assistance

If you need help, service, or technical assistance or just want more information about Lenovo products, you will find a wide variety of sources available from Lenovo to assist you.

Use this information to obtain additional information about Lenovo and Lenovo products, and determine what to do if you experience a problem with your Lenovo system or optional device.

**Note:** This section includes references to IBM web sites and information about obtaining service. IBM is Lenovo's preferred service provider for the System x, Flex System, and NeXtScale System products.

### **Before you call**

Before you call, make sure that you have taken these steps to try to solve the problem yourself.

If you believe that you require warranty service for your Lenovo product, the service technicians will be able to assist you more efficiently if you prepare before you call.

- v Check all cables to make sure that they are connected.
- v Check the power switches to make sure that the system and any optional devices are turned on.
- v Check for updated software, firmware, and operating-system device drivers for your Lenovo product. The Lenovo Warranty terms and conditions state that you, the owner of the Lenovo product, are responsible for maintaining and updating all software and firmware for the product (unless it is covered by an additional maintenance contract). Your service technician will request that you upgrade your software and firmware if the problem has a documented solution within a software upgrade.
- v If you have installed new hardware or software in your environment, check [http://www.ibm.com/](http://www.ibm.com/systems/info/x86servers/serverproven/compat/us/) [systems/info/x86servers/serverproven/compat/us/](http://www.ibm.com/systems/info/x86servers/serverproven/compat/us/) to make sure that the hardware and software is supported by your product.
- v Go to<http://www.ibm.com/supportportal/> to check for information to help you solve the problem.
- v Gather the following information to provide to the service technician. This data will help the service technician quickly provide a solution to your problem and ensure that you receive the level of service for which you might have contracted.
	- Hardware and Software Maintenance agreement contract numbers, if applicable
	- Machine type number (Lenovo 4-digit machine identifier)
	- Model number
	- Serial number
	- Current system UEFI and firmware levels
	- Other pertinent information such as error messages and logs
- v Go to [http://www.ibm.com/support/entry/portal/Open\\_service\\_request](http://www.ibm.com/support/entry/portal/Open_service_request/) to submit an Electronic Service Request. Submitting an Electronic Service Request will start the process of determining a solution to your problem by making the pertinent information available to the service technicians. The IBM service technicians can start working on your solution as soon as you have completed and submitted an Electronic Service Request.

You can solve many problems without outside assistance by following the troubleshooting procedures that Lenovo provides in the online help or in the Lenovo product documentation. The Lenovo product documentation also describes the diagnostic tests that you can perform. The documentation for most systems, operating systems, and programs contains troubleshooting procedures and explanations of error messages and error codes. If you suspect a software problem, see the documentation for the operating system or program.

#### **Using the documentation**

Information about your Lenovo system and preinstalled software, if any, or optional device is available in the product documentation. That documentation can include printed documents, online documents, readme files, and help files.

See the troubleshooting information in your system documentation for instructions for using the diagnostic programs. The troubleshooting information or the diagnostic programs might tell you that you need additional or updated device drivers or other software. Lenovo maintains pages on the World Wide

Web where you can get the latest technical information and download device drivers and updates. To access these pages, go to [http://www.ibm.com/supportportal/.](http://www.ibm.com/supportportal/)

### **Getting help and information from the World Wide Web**

Up-to-date information about Lenovo products and support is available on the World Wide Web.

On the World Wide Web, up-to-date information about Lenovo systems, optional devices, services, and support is available at [http://www.ibm.com/supportportal/.](http://www.ibm.com/supportportal/) The most current version of the product documentation is available in the following product-specific Information Centers:

#### **Flex System products:**

[http://pic.dhe.ibm.com/infocenter/flexsys/information/index.jsp](http://www.ibm.com/de/support/ecurep/terms.html)

#### **System x products:**

[http://www.ibm.com/systems/x](http://www.ibm.com/systems/x/)

#### **NeXtScale System products:**

[http://pic.dhe.ibm.com/infocenter/nxtscale/documentation/index.jsp](http://www.ibm.com/de/support/ecurep/terms.html)

#### **How to send DSA data**

You can use the Enhanced Customer Data Repository to send diagnostic data to IBM.

Before you send diagnostic data to IBM, read the terms of use at [http://www.ecurep.ibm.com/app/](http://www.ibm.com/de/support/ecurep/terms.html) [upload\\_hw.](http://www.ibm.com/de/support/ecurep/terms.html)

You can use any of the following methods to send diagnostic data:

- v **Standard upload:** [http://www.ibm.com/de/support/ecurep/send\\_http.html](http://www.ibm.com/de/support/ecurep/send_http.html)
- v **Standard upload with the system serial number:** [http://www.ecurep.ibm.com/app/upload\\_hw](http://www.ecurep.ibm.com/app/upload_hw/)
- v **Secure upload:** [http://www.ibm.com/de/support/ecurep/send\\_http.html#secure](http://www.ibm.com/de/support/ecurep/send_http.html#secure)
- v **Secure upload with the system serial number:** [https://www.ecurep.ibm.com/app/upload\\_hw](https://www.ecurep.ibm.com/app/upload_hw/)

#### **Creating a personalized support web page**

You can create a personalized support web page by identifying Lenovo products that are of interest to you.

To create a personalized support web page, go to [http://www.ibm.com/support/mynotifications/.](http://www.ibm.com/support/mynotifications/) From this personalized page, you can subscribe to weekly email notifications about new technical documents, search for information and downloads, and access various administrative services.

#### **Software service and support**

Through IBM Support Line, you can get telephone assistance, for a fee, with usage, configuration, and software problems with your Lenovo products.

For more information about Support Line and other IBM services, see [http://www.ibm.com/services/](http://www.ibm.com/systems/services/) or see<http://www.ibm.com/planetwide/> for support telephone numbers. In the U.S. and Canada, call 1-800-IBM-SERV (1-800-426-7378).

#### **Hardware service and support**

IBM is Lenovo's preferred service provider for the System x, Flex System and NeXtScale System products.

You can receive hardware service through your Lenovo reseller or from IBM. To locate a reseller authorized by Lenovo to provide warranty service, go to<http://www.ibm.com/partnerworld/> and click Business Partner Locator. For IBM support telephone numbers, see [http://www.ibm.com/planetwide/.](http://www.ibm.com/planetwide/) In the U.S. and Canada, call 1-800-IBM-SERV (1-800-426-7378).

In the U.S. and Canada, hardware service and support is available 24 hours a day, 7 days a week. In the U.K., these services are available Monday through Friday, from 9 a.m. to 6 p.m.

#### **Taiwan product service**

Use this information to contact IBM Taiwan product service.

台灣 IBM 產品服務聯絡方式: 台灣國際商業機器股份有限公司 台北市松仁路7號3樓 電話:0800-016-888

IBM Taiwan product service contact information:

IBM Taiwan Corporation 3F, No 7, Song Ren Rd. Taipei, Taiwan Telephone: 0800-016-888

## **Notices**

Lenovo may not offer the products, services, or features discussed in this document in all countries. Consult your local Lenovo representative for information on the products and services currently available in your area.

Any reference to a Lenovo product, program, or service is not intended to state or imply that only that Lenovo product, program, or service may be used. Any functionally equivalent product, program, or service that does not infringe any Lenovo intellectual property right may be used instead. However, it is the user's responsibility to evaluate and verify the operation of any other product, program, or service.

Lenovo may have patents or pending patent applications covering subject matter described in this document. The furnishing of this document does not give you any license to these patents. You can send license inquiries, in writing, to:

*Lenovo (United States), Inc. 1009 Think Place - Building One Morrisville, NC 27560 U.S.A. Attention: Lenovo Director of Licensing*

LENOVO PROVIDES THIS PUBLICATION "AS IS" WITHOUT WARRANTY OF ANY KIND, EITHER EXPRESS OR IMPLIED, INCLUDING, BUT NOT LIMITED TO, THE IMPLIED WARRANTIES OF NON-INFRINGEMENT, MERCHANTABILITY OR FITNESS FOR A PARTICULAR PURPOSE. Some jurisdictions do not allow disclaimer of express or implied warranties in certain transactions, therefore, this statement may not apply to you.

This information could include technical inaccuracies or typographical errors. Changes are periodically made to the information herein; these changes will be incorporated in new editions of the publication. Lenovo may make improvements and/or changes in the product(s) and/or the program(s) described in this publication at any time without notice.

The products described in this document are not intended for use in implantation or other life support applications where malfunction may result in injury or death to persons. The information contained in this document does not affect or change Lenovo product specifications or warranties. Nothing in this

document shall operate as an express or implied license or indemnity under the intellectual property rights of Lenovo or third parties. All information contained in this document was obtained in specific environments and is presented as an illustration. The result obtained in other operating environments may vary.

Lenovo may use or distribute any of the information you supply in any way it believes appropriate without incurring any obligation to you.

Any references in this publication to non-Lenovo Web sites are provided for convenience only and do not in any manner serve as an endorsement of those Web sites. The materials at those Web sites are not part of the materials for this Lenovo product, and use of those Web sites is at your own risk.

Any performance data contained herein was determined in a controlled environment. Therefore, the result obtained in other operating environments may vary significantly. Some measurements may have been made on development-level systems and there is no guarantee that these measurements will be the same on generally available systems. Furthermore, some measurements may have been estimated through extrapolation. Actual results may vary. Users of this document should verify the applicable data for their specific environment.

#### **Trademarks**

Lenovo, the Lenovo logo, Flex System, System x, NeXtScale System, and x Architecture are trademarks of Lenovo in the United States, other countries, or both.

Intel and Intel Xeon are trademarks of Intel Corporation in the United States, other countries, or both.

Internet Explorer, Microsoft, and Windows are trademarks of the Microsoft group of companies.

Linux is a registered trademark of Linus Torvalds.

Other company, product, or service names may be trademarks or service marks of others.

#### **Important notes**

Processor speed indicates the internal clock speed of the microprocessor; other factors also affect application performance.

CD or DVD drive speed is the variable read rate. Actual speeds vary and are often less than the possible maximum.

When referring to processor storage, real and virtual storage, or channel volume, KB stands for 1 024 bytes, MB stands for 1 048 576 bytes, and GB stands for 1 073 741 824 bytes.

When referring to hard disk drive capacity or communications volume, MB stands for 1 000 000 bytes, and GB stands for 1 000 000 000 bytes. Total user-accessible capacity can vary depending on operating environments.

Maximum internal hard disk drive capacities assume the replacement of any standard hard disk drives and population of all hard-disk-drive bays with the largest currently supported drives that are available from Lenovo.

Maximum memory might require replacement of the standard memory with an optional memory module.

Each solid-state memory cell has an intrinsic, finite number of write cycles that the cell can incur. Therefore, a solid-state device has a maximum number of write cycles that it can be subjected to,

expressed as total bytes written (TBW). A device that has exceeded this limit might fail to respond to system-generated commands or might be incapable of being written to. Lenovo is not responsible for replacement of a device that has exceeded its maximum guaranteed number of program/erase cycles, as documented in the Official Published Specifications for the device.

Lenovo makes no representations or warranties with respect to non-Lenovo products. Support (if any) for the non-Lenovo products is provided by the third party, not Lenovo.

Some software might differ from its retail version (if available) and might not include user manuals or all program functionality.

### **Particulate contamination**

**Attention:** Airborne particulates (including metal flakes or particles) and reactive gases acting alone or in combination with other environmental factors such as humidity or temperature might pose a risk to the device that is described in this document.

Risks that are posed by the presence of excessive particulate levels or concentrations of harmful gases include damage that might cause the device to malfunction or cease functioning altogether. This specification sets forth limits for particulates and gases that are intended to avoid such damage. The limits must not be viewed or used as definitive limits, because numerous other factors, such as temperature or moisture content of the air, can influence the impact of particulates or environmental corrosives and gaseous contaminant transfer. In the absence of specific limits that are set forth in this document, you must implement practices that maintain particulate and gas levels that are consistent with the protection of human health and safety. If Lenovo determines that the levels of particulates or gases in your environment have caused damage to the device, Lenovo may condition provision of repair or replacement of devices or parts on implementation of appropriate remedial measures to mitigate such environmental contamination. Implementation of such remedial measures is a customer responsibility.

| Contaminant | Limits                                                                                                    |
|-------------|----------------------------------------------------------------------------------------------------|
| Particulate | • The room air must be continuously filtered with 40% atmospheric dust spot efficiency<br>(MERV 9) according to ASHRAE Standard 52.2 <sup>1</sup> .<br>• Air that enters a data center must be filtered to 99.97% efficiency or greater, using<br>high-efficiency particulate air (HEPA) filters that meet MIL-STD-282.<br>• The deliquescent relative humidity of the particulate contamination must be more than<br>$60\%^{2}$ .<br>• The room must be free of conductive contamination such as zinc whiskers. |
| Gaseous     | • Copper: Class G1 as per ANSI/ISA 71.04-1985 <sup>3</sup><br>• Silver: Corrosion rate of less than 300 Å in 30 days                                                                                                    |

*Table 3. Limits for particulates and gases*

<sup>1</sup> ASHRAE 52.2-2008 - *Method of Testing General Ventilation Air-Cleaning Devices for Removal Efficiency by Particle Size*. Atlanta: American Society of Heating, Refrigerating and Air-Conditioning Engineers, Inc.

 $<sup>2</sup>$  The deliquescent relative humidity of particulate contamination is the relative humidity at which the dust absorbs</sup> enough water to become wet and promote ionic conduction.

<sup>3</sup> ANSI/ISA-71.04-1985. *Environmental conditions for process measurement and control systems: Airborne contaminants*. Instrument Society of America, Research Triangle Park, North Carolina, U.S.A.

#### **Telecommunication regulatory statement**

This product may not be certified in your country for connection by any means whatsoever to interfaces of public telecommunications networks. Further certification may be required by law prior to making any such connection. Contact a Lenovo representative or reseller for any questions.

### **Electronic emission notices**

When you attach a monitor to the equipment, you must use the designated monitor cable and any interference suppression devices that are supplied with the monitor.

#### **Federal Communications Commission (FCC) statement**

**Note:** This equipment has been tested and found to comply with the limits for a Class A digital device, pursuant to Part 15 of the FCC Rules. These limits are designed to provide reasonable protection against harmful interference when the equipment is operated in a commercial environment. This equipment generates, uses, and can radiate radio frequency energy and, if not installed and used in accordance with the instruction manual, may cause harmful interference to radio communications. Operation of this equipment in a residential area is likely to cause harmful interference, in which case the user will be required to correct the interference at his own expense.

Properly shielded and grounded cables and connectors must be used in order to meet FCC emission limits. Lenovo is not responsible for any radio or television interference caused by using other than recommended cables and connectors or by unauthorized changes or modifications to this equipment. Unauthorized changes or modifications could void the user's authority to operate the equipment.

This device complies with Part 15 of the FCC Rules. Operation is subject to the following two conditions: (1) this device may not cause harmful interference, and (2) this device must accept any interference received, including interference that might cause undesired operation.

### **Industry Canada Class A emission compliance statement**

This Class A digital apparatus complies with Canadian ICES-003.

### **Avis de conformité à la réglementation d'Industrie Canada**

Cet appareil numérique de la classe A est conforme à la norme NMB-003 du Canada.

#### **Australia and New Zealand Class A statement**

**Attention:** This is a Class A product. In a domestic environment this product may cause radio interference in which case the user may be required to take adequate measures.

### **European Union EMC Directive conformance statement**

This product is in conformity with the protection requirements of EU Council Directive 2004/108/EC on the approximation of the laws of the Member States relating to electromagnetic compatibility. Lenovo cannot accept responsibility for any failure to satisfy the protection requirements resulting from a non-recommended modification of the product, including the installation of option cards from other manufacturers.

This product has been tested and found to comply with the limits for Class A Information Technology Equipment according to European Standard EN 55022. The limits for Class A equipment were derived for commercial and industrial environments to provide reasonable protection against interference with licensed communication equipment.

Lenovo, Einsteinova 21, 851 01 Bratislava, Slovakia

#### **Germany Class A statement**

**Deutschsprachiger EU Hinweis: Hinweis für Geräte der Klasse A EU-Richtlinie zur Elektromagnetischen Verträglichkeit**

**Deutschsprachiger EU Hinweis:**

#### **Hinweis für Geräte der Klasse A EU-Richtlinie zur Elektromagnetischen Verträglichkeit**

Dieses Produkt entspricht den Schutzanforderungen der EU-Richtlinie 2004/108/EG (früher 89/336/EWG) zur Angleichung der Rechtsvorschriften über die elektromagnetische Verträglichkeit in den EU-Mitgliedsstaaten und hält die Grenzwerte der EN 55022 Klasse A ein.

Um dieses sicherzustellen, sind die Geräte wie in den Handbüchern beschrieben zu installieren und zu betreiben. Des Weiteren dürfen auch nur von der Lenovo empfohlene Kabel angeschlossen werden. Lenovo übernimmt keine Verantwortung für die Einhaltung der Schutzanforderungen, wenn das Produkt ohne Zustimmung der Lenovo verändert bzw. wenn Erweiterungskomponenten von Fremdherstellern ohne Empfehlung der Lenovo gesteckt/eingebaut werden.

#### **Deutschland:**

**Einhaltung des Gesetzes über die elektromagnetische Verträglichkeit von Betriebsmittein** Dieses Produkt entspricht dem "Gesetz über die elektromagnetische Verträglichkeit von Betriebsmitteln" EMVG (früher "Gesetz über die elektromagnetische Verträglichkeit von Geräten"). Dies ist die Umsetzung der EU-Richtlinie 2004/108/EG (früher 89/336/EWG) in der Bundesrepublik Deutschland.

**Zulassungsbescheinigung laut dem Deutschen Gesetz über die elektromagnetische Verträglichkeit von Betriebsmitteln, EMVG vom 20. Juli 2007 (früher Gesetz über die elektromagnetische Verträglichkeit von Geräten), bzw. der EMV EG Richtlinie 2004/108/EC (früher 89/336/EWG), für Geräte der Klasse A.**

Dieses Gerät ist berechtigt, in Übereinstimmung mit dem Deutschen EMVG das EG-Konformitätszeichen - CE - zu führen. Verantwortlich für die Konformitätserklärung nach Paragraf 5 des EMVG ist die Lenovo (Deutschland) GmbH, Gropiusplatz 10, D-70563 Stuttgart.

Informationen in Hinsicht EMVG Paragraf 4 Abs. (1) 4: **Das Gerät erfüllt die Schutzanforderungen nach EN 55024 und EN 55022 Klasse A.**

Nach der EN 55022: "Dies ist eine Einrichtung der Klasse A. Diese Einrichtung kann im Wohnbereich Funkstörungen verursachen; in diesem Fall kann vom Betreiber verlangt werden, angemessene Maßnahmen durchzuführen und dafür aufzukommen."

Nach dem EMVG: "Geräte dürfen an Orten, für die sie nicht ausreichend entstört sind, nur mit besonderer Genehmigung des Bundesministers für Post und Telekommunikation oder des Bundesamtes für Post und Telekommunikation betrieben werden. Die Genehmigung wird erteilt, wenn keine elektromagnetischen Störungen zu erwarten sind." (Auszug aus dem EMVG, Paragraph 3, Abs. 4). Dieses Genehmigungsverfahren ist nach Paragraph 9 EMVG in Verbindung mit der entsprechenden Kostenverordnung (Amtsblatt 14/93) kostenpflichtig.

Anmerkung: Um die Einhaltung des EMVG sicherzustellen sind die Geräte, wie in den Handbüchern angegeben, zu installieren und zu betreiben.

#### **Japan VCCI Class A statement**

この装置は、クラス A 情報技術装置です。この装置を家庭環境で使用する と電波妨害を引き起こすことがあります。この場合には使用者が適切な対策 を講ずるよう要求されることがあります。 VCCI-A

This is a Class A product based on the standard of the Voluntary Control Council for Interference (VCCI). If this equipment is used in a domestic environment, radio interference may occur, in which case the user may be required to take corrective actions.

#### **Japan Electronics and Information Technology Industries Association (JEITA) statement**

#### 高調波ガイドライン準用品

Japanese Electronics and Information Technology Industries Association (JEITA) Confirmed Harmonics Guideline with Modifications (products greater than 20 A per phase)

#### **Korea Communications Commission (KCC) statement**

이 기기는 업무용(A급)으로 전자파적합기기로 서 판매자 또는 사용자는 이 점을 주의하시기 바라며, 가정외의 지역에서 사용하는 것을 목 적으로 합니다.

This is electromagnetic wave compatibility equipment for business (Type A). Sellers and users need to pay attention to it. This is for any areas other than home.

#### **Russia Electromagnetic Interference (EMI) Class A statement**

ВНИМАНИЕ! Настоящее изделие относится к классу А. В жилых помещениях оно может создавать радиопомехи, для снижения которых необходимы дополнительные меры

#### **People's Republic of China Class A electronic emission statement**

中华人民共和国"A类"警告声明

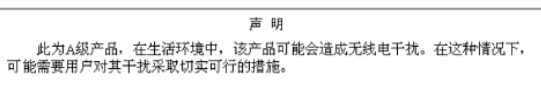

#### **Taiwan Class A compliance statement**

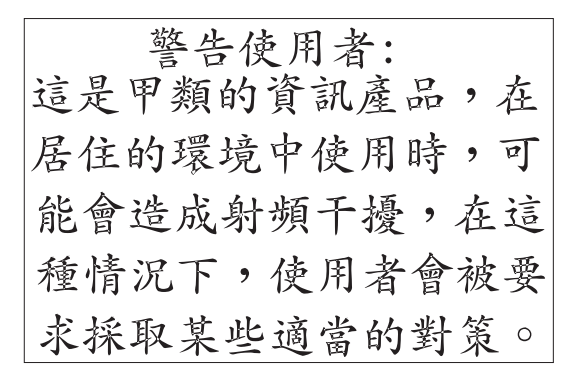

#### **First Edition (April 2015)**

Printed in the USA. Lenovo and the Lenovo logo are trademarks of Lenovo in the United States, other countries, or both.

#### **© Copyright Lenovo 2015. Portions © Copyright IBM Corporation 2012.**

LIMITED AND RESTRICTED RIGHTS NOTICE: If data or software is delivered pursuant a General Services Administration "GSA" contract, use, reproduction, or disclosure is subject to restrictions set forth in Contract No. GS-35F-05925.

(1P) P/N: 00WA271

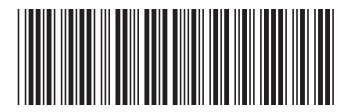